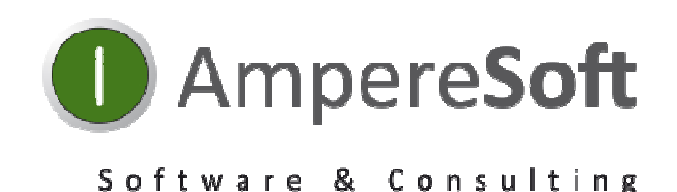

# Ampere **Soft ProPlan V3.4**

**Neue Funktionen & Verbesserungen**

# Inhaltsverzeichnis

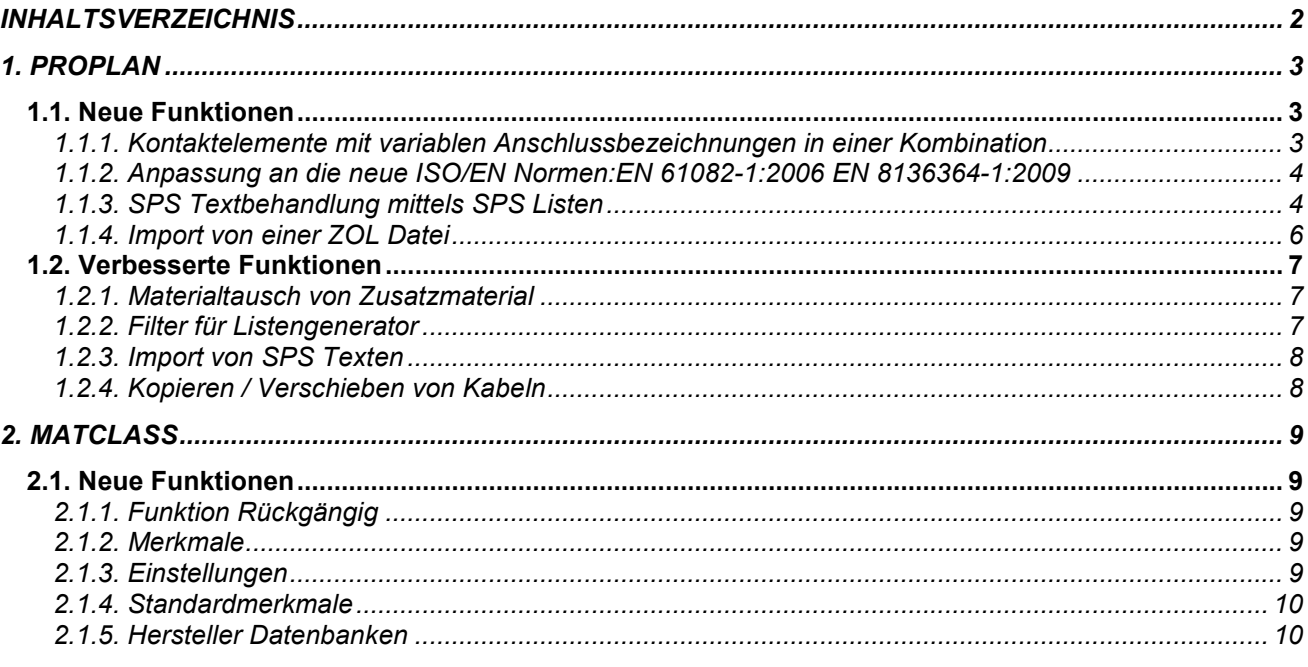

# **1. ProPlan**

# **1.1. Neue Funktionen**

#### **1.1.1. Kontaktelemente mit variablen Anschlussbezeichnungen in einer Kombination**

Wenn ein Kontaktelement (Schießer, Öffner, Wechsler) je nach Einbauposition in einer Kombination unterschiedliche Anschlussbezeichnung bekommen soll, wird diese variable Anschlussbezeichnung mit einem neuen MatClass Standardmerkmal " Anschlüsse (Kombinationsmapping)" den gewünschten Anschlusstext bekommen.

In dem Beispiel einer Tasterkombination der Firma Eaton werden folgende Geräte zusammen kombiniert. Kombination

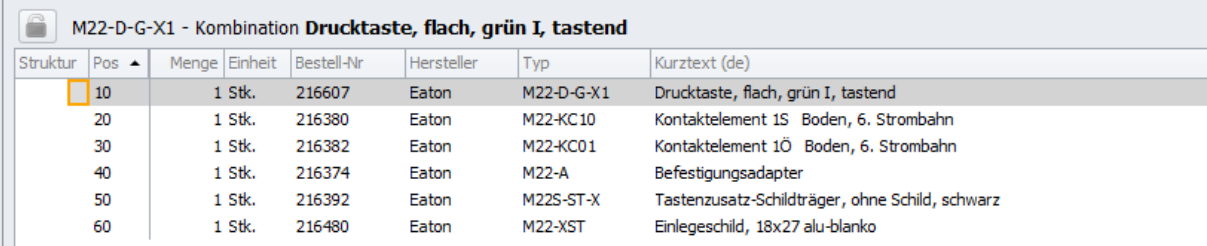

Die betroffenen Kontaktelemente M22-KC01 und M22-KC10 haben die Bezeichnungen .1,.2 und .3,.4

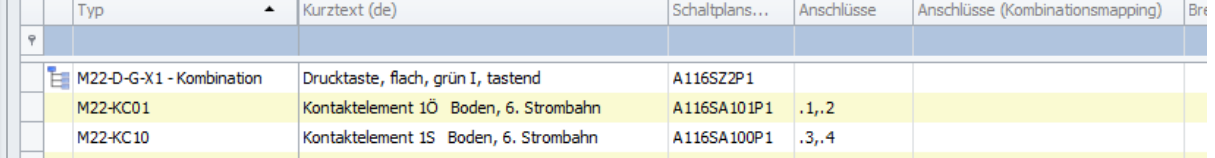

Damit die Kontaktaktelemente die gewünschten Kontaktbezeichnungen bekommen können, trägt man in dem Merkmal (Anschlüsse Kombinationsmapping) wie folgt die Bezeichnungen:  $\mathbf{r}$ 

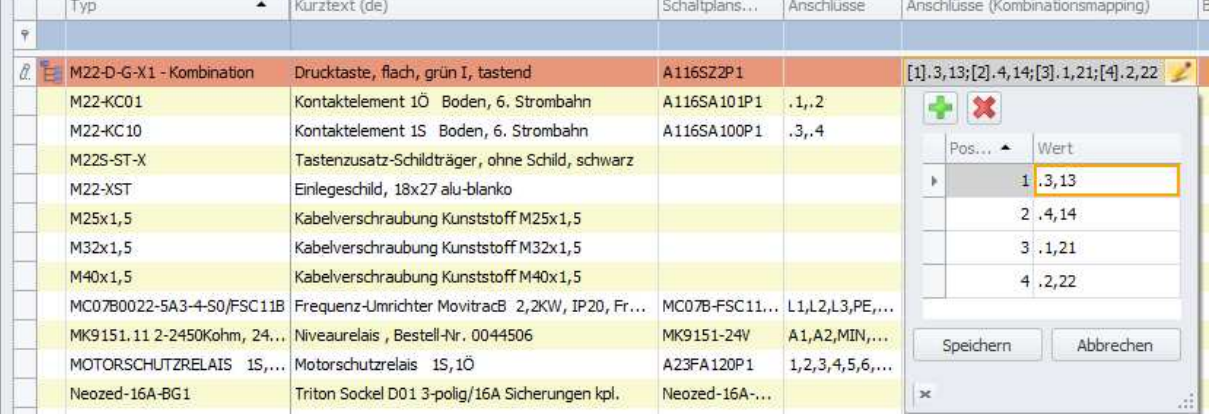

Original Nach dem Mapping

 $-$ S3 $\frac{1}{2}$ 

# **1.1.2. Anpassung an die neue ISO/EN Normen:EN 61082-1:2006 EN 8136364-1:2009**

Die Normkonformität der Normen:

EN 61082-1:2006 (Dokumente der Elektrotechnik - Teil1: Regeln) und EN 81364-1:2009 (Industrielle Systeme, Anlagen und Ausrüstungen und Industrieprodukte-Strukturierungsprinzipien und Referenzkennzeichnung - Teil1: Allgemeine Regeln) ist jetzt mit den neuen Schaltern in der Systemeinstellung > Pläne > BMKZ gegeben. Die neuen Einstellungen beziehen sich auf BMKZ-Darstellung in Plänen, die Kürzungsregel und Querverweise.

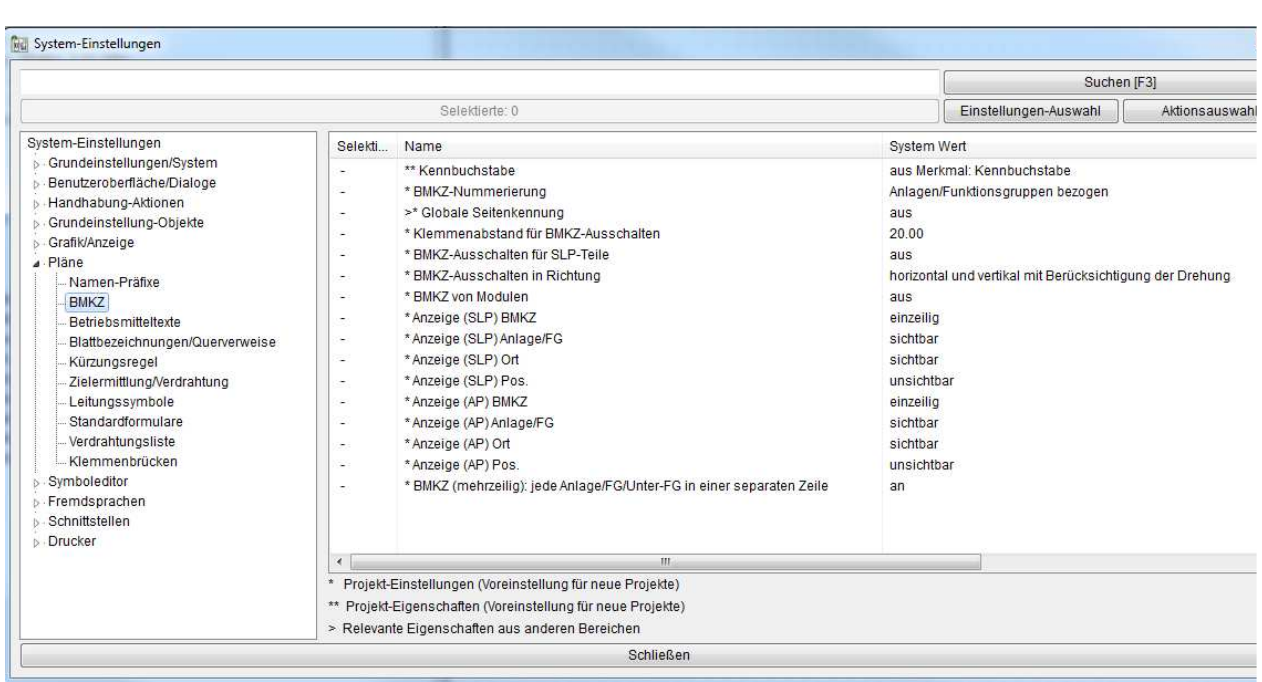

# **1.1.3. SPS Textbehandlung mittels SPS Listen**

Mit den neuen Funktionen können die logische Adressierungen automatisch den Karten zugewiesen werden. Man braucht nicht mehr wie bis jetzt pro Karte die Adressierung per Formel zu schreiben.

Als Voraussetzung hierfür müssen alle SPS Geräte die mit der SPS-Liste zugeordnet werden müssen wie: Digitale Ausgänge, Digitale Eingänge, Analoge Ausgänge und Analoge Eingänge im Klassensystem **ProPlan-DE** der Materialklasse **SPS** zugewiesen werden.

Außerdem müssen in der Systemeinstellung unter Grundeinstellung-Objekte in dem neuen Bereich **SPS-Betriebsmittel** die oben genannten Ein-/ und Ausgänge definiert sein.

Im Fenster System-Einstellungen, definiert man für die angegebenen Gerätetypen einen Adressbereich für die bevorstehenden Byte/Bit Kombinationen.

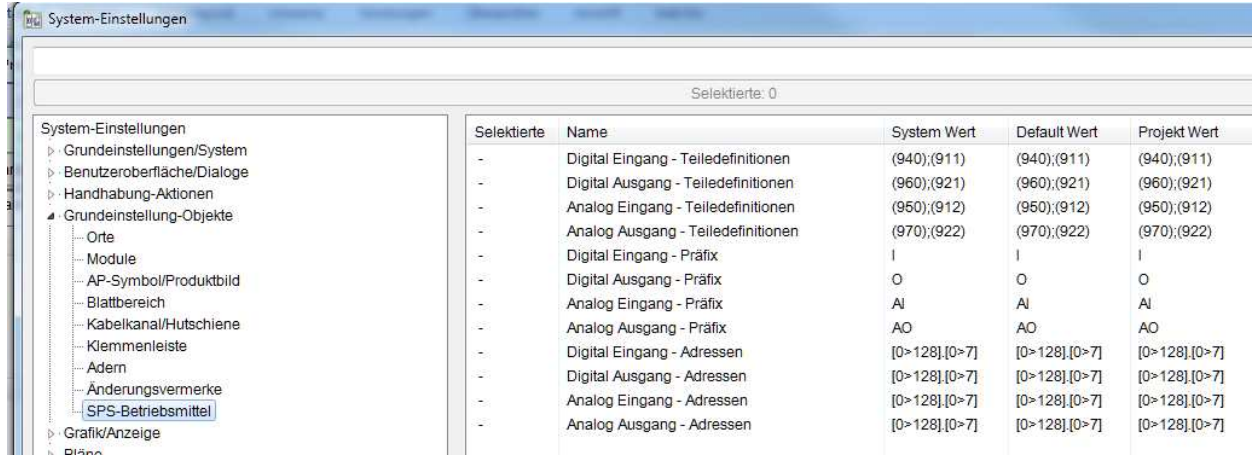

Unter dem Menüpunkt **Projekt** > **SPS Listen** wählt man wie bisher entweder eine bestehende ZOL Datei aus oder definiert man eine eigene Zuordnung. Die gewünschte **SPS-Liste** muss mittels Menüpunkt **Extra** aktiviert werden.

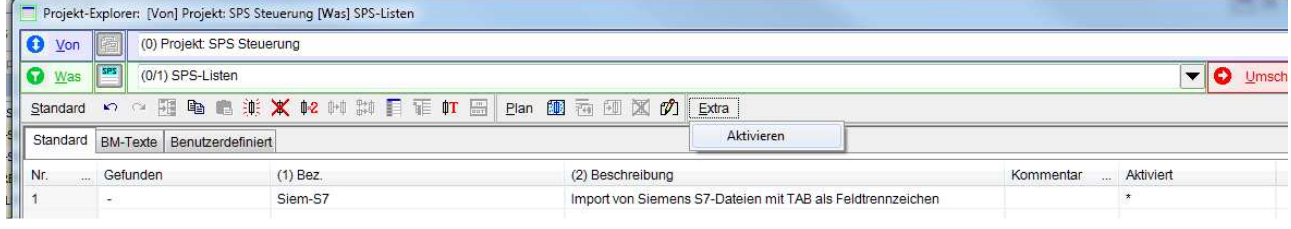

# **1.1.4. Import von einer ZOL Datei**

Mit den neuen Einstellung "System-Einstellungen  $\rightarrow$  Schnittellen  $\rightarrow$  SPS  $\rightarrow$  Beim Import von ZOL: Überschreiben bei gleichen Operanden" werden bei der Einstellung "an" die Texte mit den gleichen Operanden überschrieben. Texte mit neuen Operanden werden angehangen.

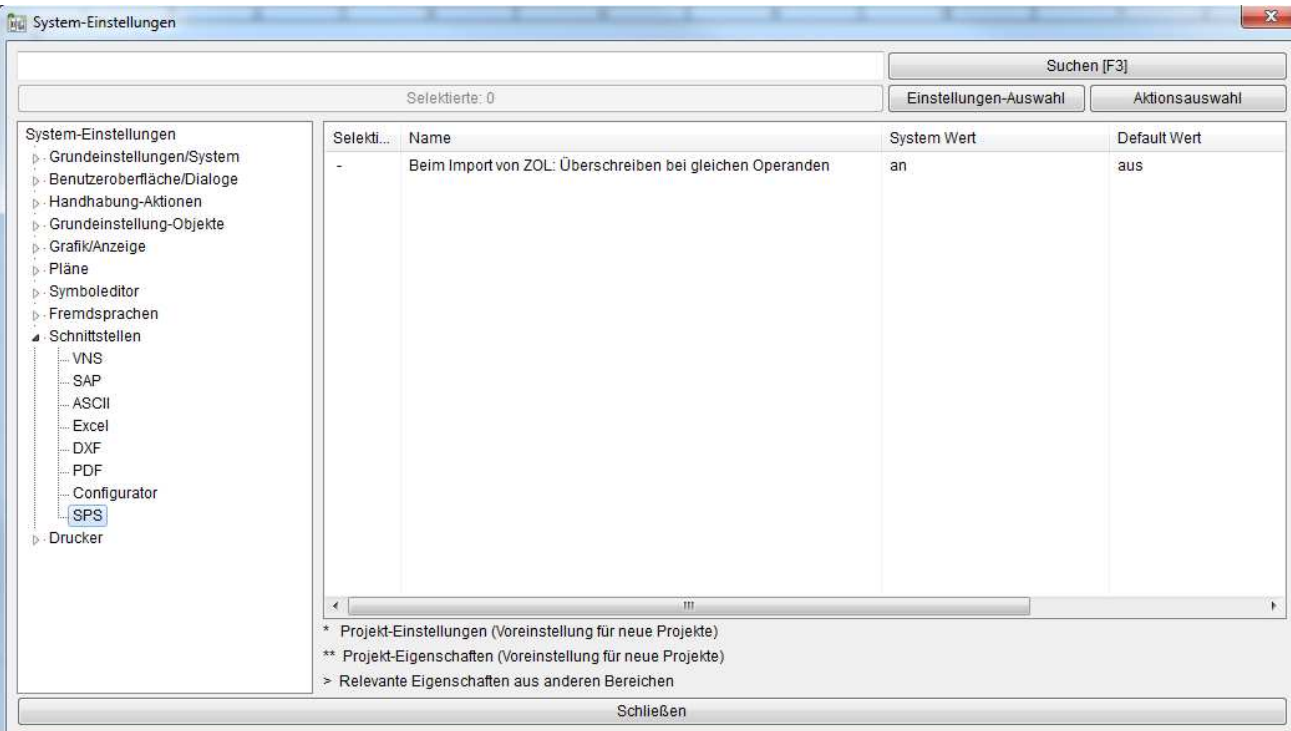

# **1.2. Verbesserte Funktionen**

#### **1.2.1. Materialtausch von Zusatzmaterial**

Tausch von Zusatzmaterial jetzt möglich, ab dieser Version können die Zusatzmaterialien gegen andere Materialien getauscht werden.

#### **1.2.2. Filter für Listengenerator**

Wenn von den Bereichen (Anlage, Funktionsgruppe, Hauptort) alle darunterliegende Ebene ausgegeben werden sollen, muss man ab dieser Version nicht mehr alle darunter liegende Elemente markieren, sondern setzt man das Hauptelement als Filter und damit wird die Gesamtstruktur berücksichtigt.

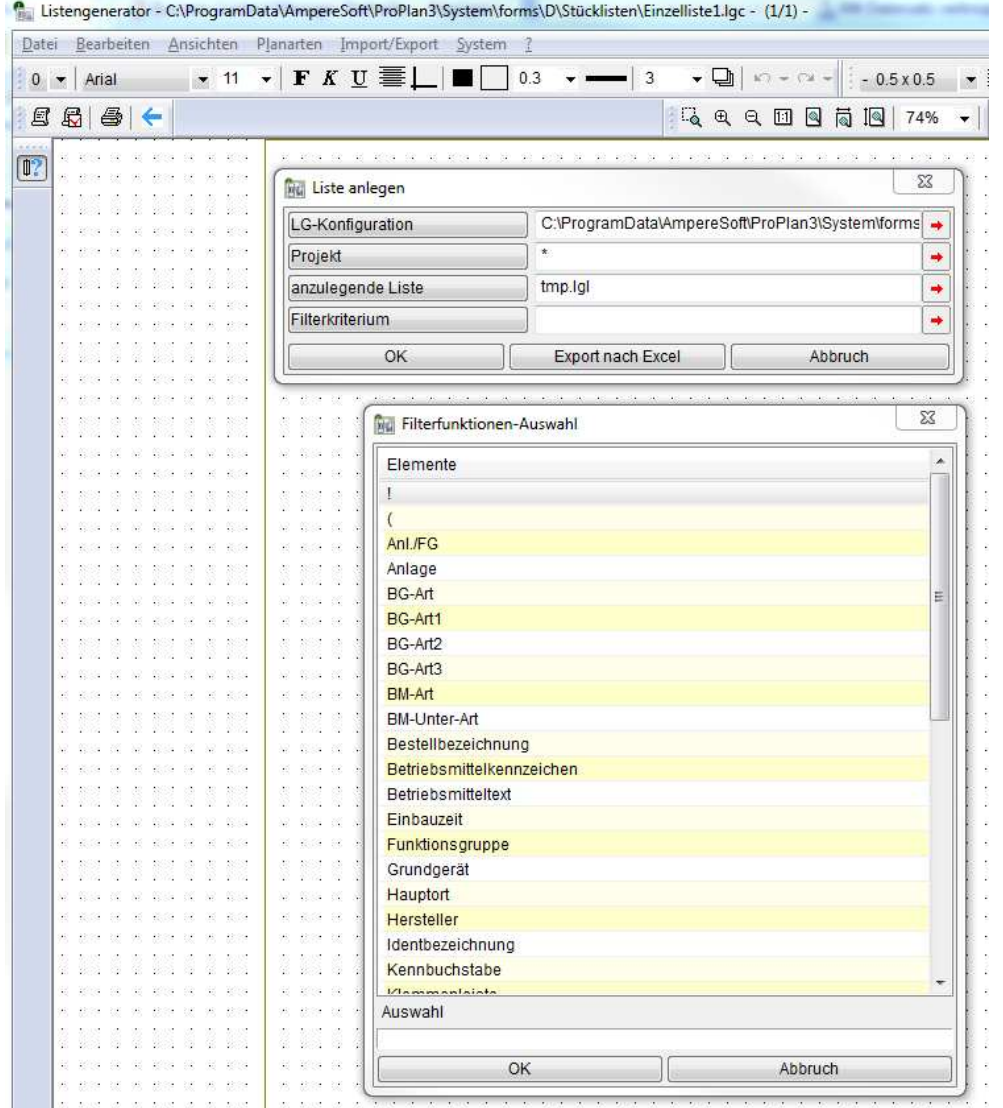

Wie bei den Blatt-Eigenschaften  $\rightarrow$  Formulargenerator  $\rightarrow$  Formulartyp: Listengenerator  $\rightarrow$  Bereich: Ausgewählte Anlagen/FG ist jetzt auch beim Listengenerator die obere Struktur auswählbar. Alle unteren Strukturen werden dann mit berücksichtigt.

# **1.2.3. Import von SPS Texten**

Beim Import von SPS Texten wird die Spalte "Operand" als zu identifizierendes Feld erkannt und die Werte importiert bzw. aktualisiert.

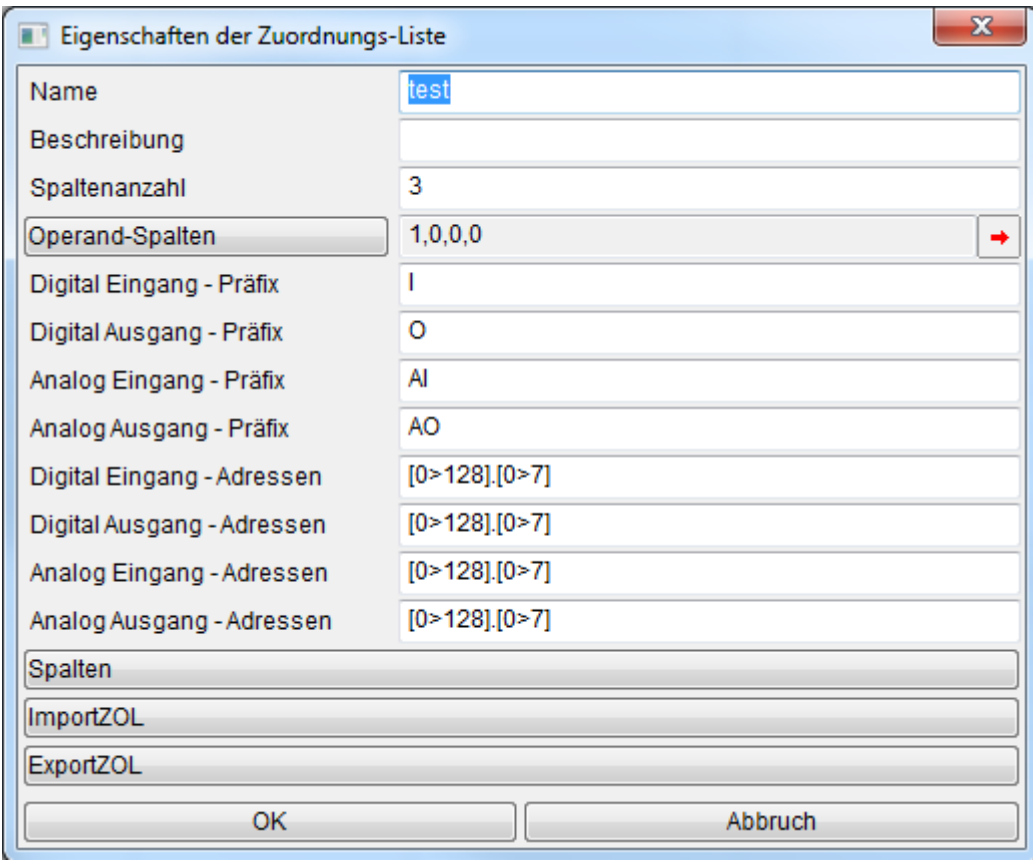

# **1.2.4. Kopieren / Verschieben von Kabeln**

Wird ein Kabel in eine Anlage/FG verschoben oder kopiert, wird der Name des Kabels beibehalten, wenn die Einstellung "Systemeinstellungen → Hanhabung-Aktionen: BMKZ wenn möglich bebehalten (Anlage/FG Ändern, Kopieren) auf an steht.Ist ein Kabel mit der Bezeichnung schon vorhanden bekommt es ein neues BMKZ.

# **2. MatClass**

# **2.1. Neue Funktionen**

# **2.1.1. Funktion Rückgängig**

Texteinträge in den Merkmalen können bis zu 10 Schritten rückgängig gemacht werden. Die Schritte werden pro Datenbank gespeichert.

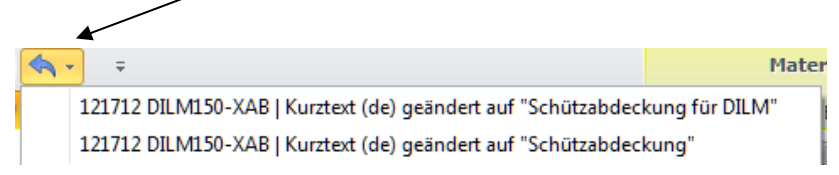

Man kann von den zuletzt ausgeführten Schritten mit dem Klick auf dem Pfeil rechts von dem Undo-Button die Aktion gezielt ausführen.

#### **2.1.2. Merkmale**

Zur Kennung wer eine Änderung am Datensatz vorgenommen hat gibt es jetzt das Merkmal "Letzte Änderung (Anwender)"

# **2.1.3. Einstellungen**

Die Größe des Fensters für Alternative Verzeichnisse unter Extras > Einstellungen war fest. Jetzt ist die Größe des Fensters frei definierbar.

# **2.1.4. Standardmerkmale**

Neben den Merkmalen der Klassensysteme werden die Standardmerkmale (als Gruppe) in der materialbezogenen Merkmalssicht angeboten.

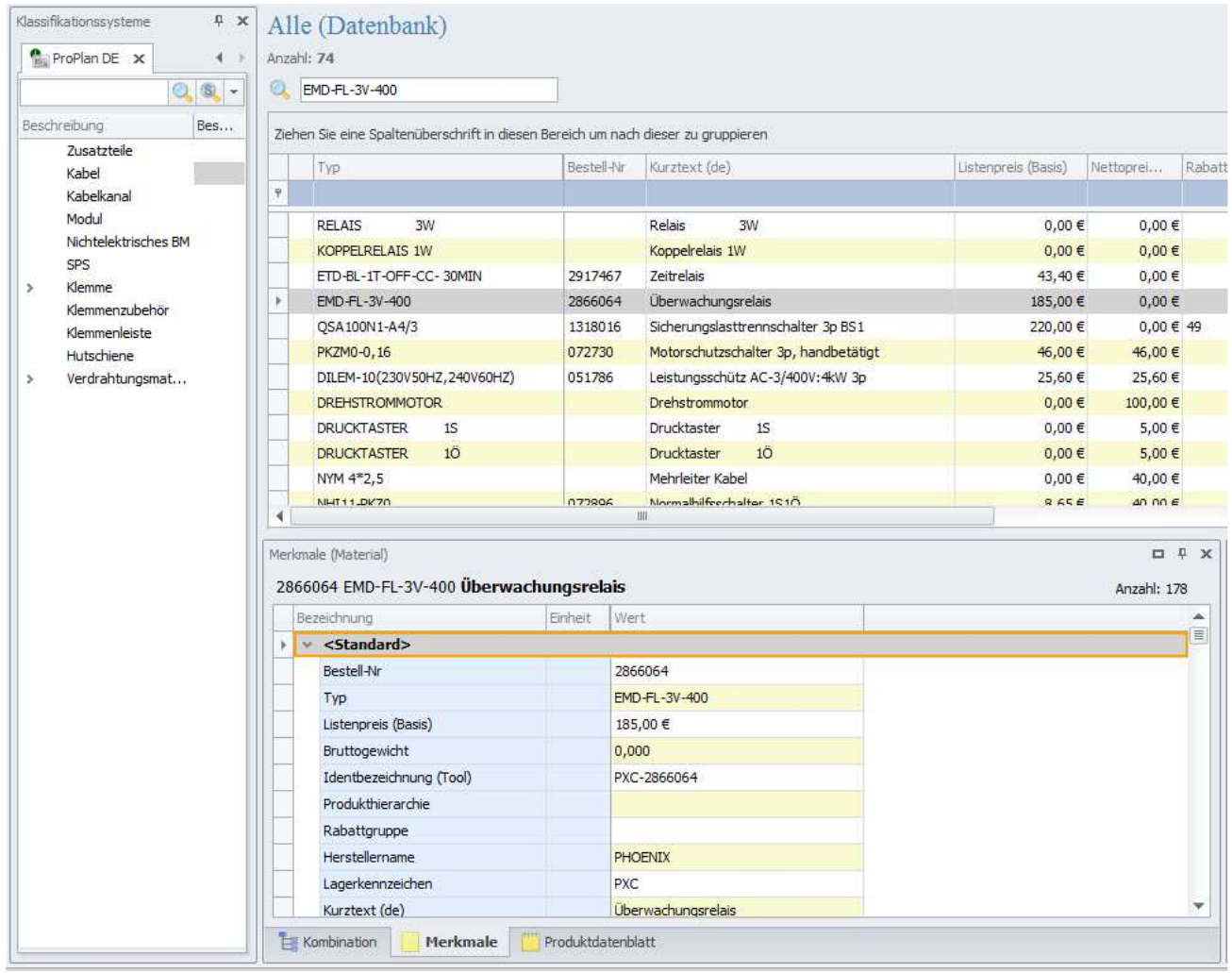

# **2.1.5. Hersteller Datenbanken**

In diesem Update liefern wir Datenbanken der Hersteller Eaton, Siemens, Phoenix Contact, Weidmüller, Wago, Lapp Kabel und Rittal

Die aktuellen Datenbanken erhalten Sie auch auf unserer Homepage www.amperesoft.net.